#### **Wishing to donate while isolated or not attending church in person? Follow these steps to continue supporting your church during this time.**

While unable to gather in worship, giving to our parish is still important – just as prayer and other faith practices are. Giving of our time, talent, and treasure are all equally important parts of stewarding the resources God provides. During this pandemic it is harder to give of our time and talents, but we can still give of our finances through online giving.

We encourage you to think of your neighbours too, particularly those who are homeless or precariously housed and those dependent on our food banks and other meal programs. During this time, it is more difficult for these services that are dependent on food donations.

## **Mail a Cheque**

You are welcome to make a gift by mailing a cheque to your parish. Please ensure you sanitize your hands before writing the cheque and touching the envelope. Please do not lick the envelope, rather use a cloth or sponge to dampen the envelope. If you need the address to your parish, please call your parish office or the diocesan office at 905-527-1316.

## **Online Gifts**

Online gifts for each parish can be made securely through the diocesan website by credit card. To make an online gift please follow the instructions below:

In your web browser type<https://niagaraanglican.ca/> or simply click [here.](https://niagaraanglican.ca/)

This page will then appear:

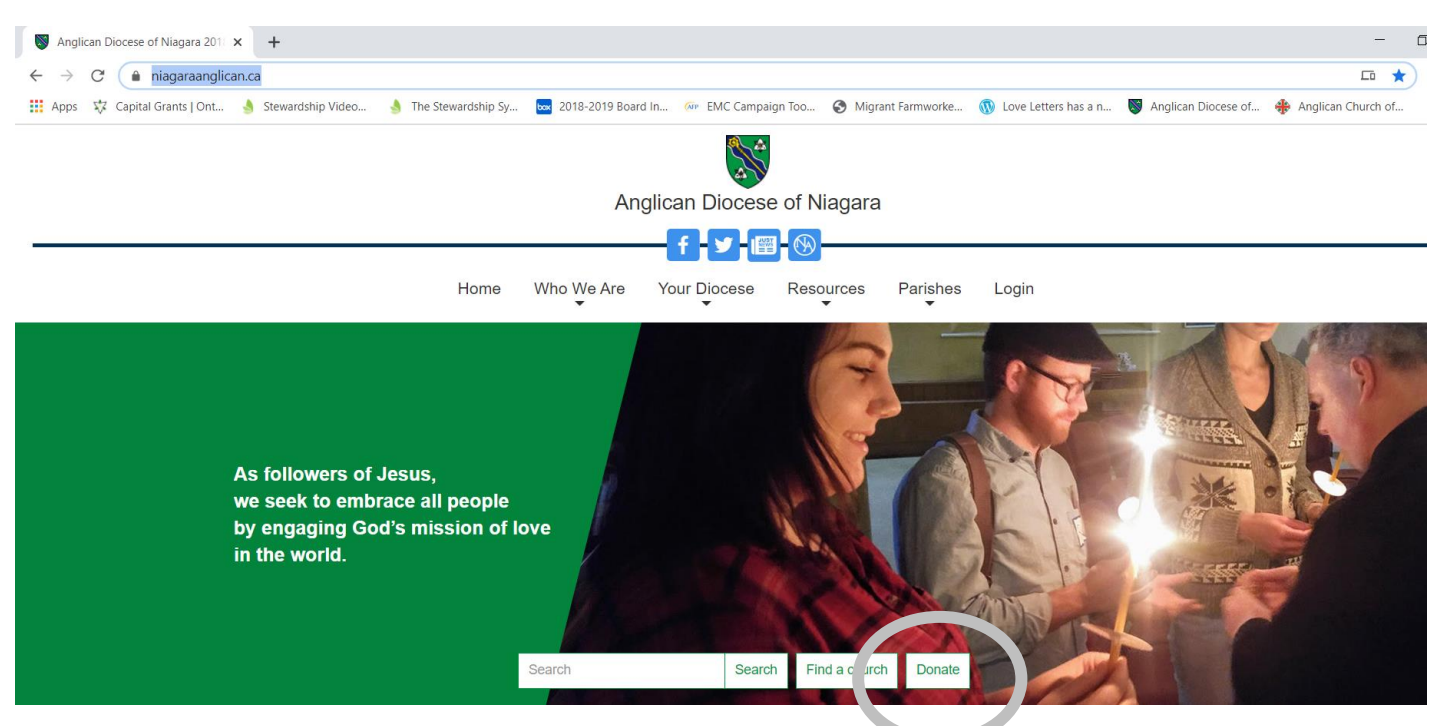

Click on the "Donate" button as seen circled above. A new webpage will then appear.

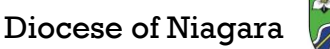

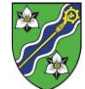

The new webpage will look something like this:

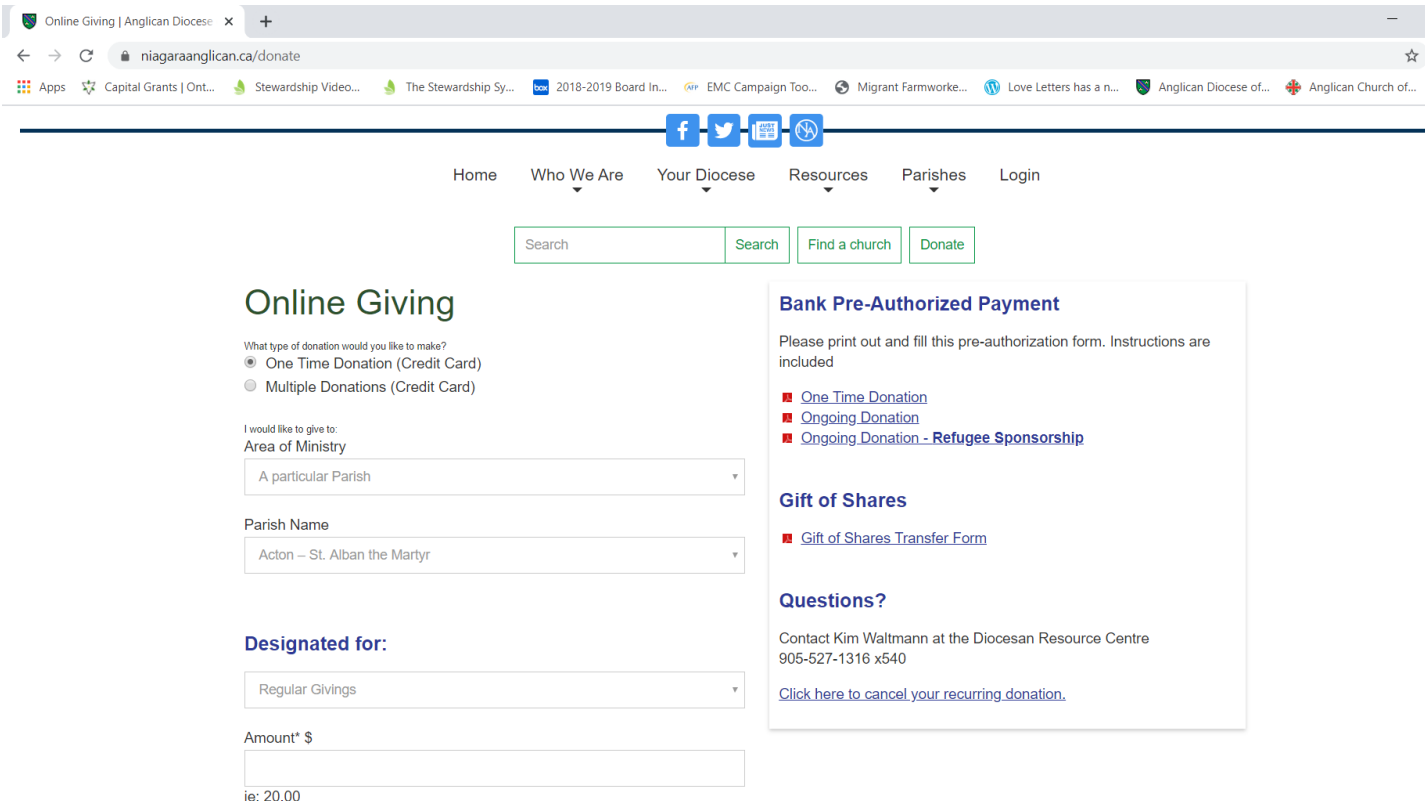

Here you can choose to make a "One Time Donation" or set up Pre-Authorized Giving by clicking "Multiple Donations".

All gifts made here must be done with a credit card. Note that this site is secure.

Once you have chosen either "One Time Donation" or "Multiple Donations" by clicking the corresponding circle you can choose where you want your gift to go.

#### **Gifts to your parish:**

Under "Area of Ministry" click the box and a drop-down menu will appear. Please select the first option, "A particular Parish".

Once you have done this move to the next box below, click it, and choose the parish you want to give to. Note the list is alphabetical by city or town.

Once you choose the parish you want to give a financial gift to, please fill out the rest of the form. You are welcome to "Designate for" your gift to:

- Regular Givings
- In memory of
- Other

If you choose "Other" you can "Please specify" to what you would like to give to, such as "Children's Ministry" or "Hospitality of the Church" – you decide and type that out in the box provided. If you do not normally designate your Sunday givings you can choose "Regular Givings".

Diocese of Niagara

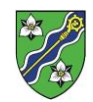

Please fill in the amount you would like to give. Do not include the \$ sign.

Then fill out all the "Contact Information" of the form. If the Billing address for your credit card is different from your mailing address, please fill this section out, otherwise leave it blank.

Once all the information is filled out click "Continue" found in the green box at the end of the form – seen circled in gray below.

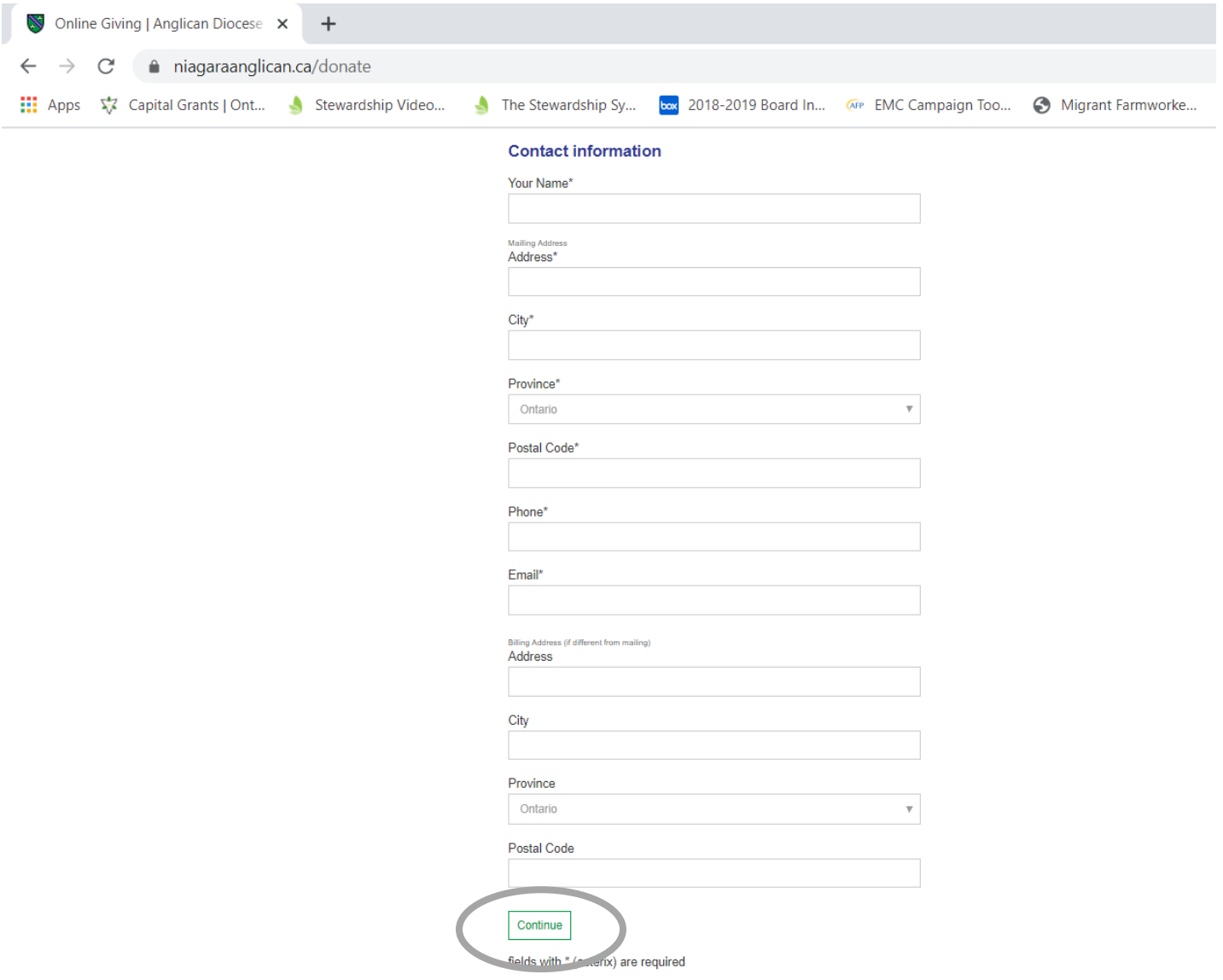

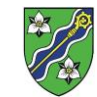

Once you have clicked Continue the following will appear:

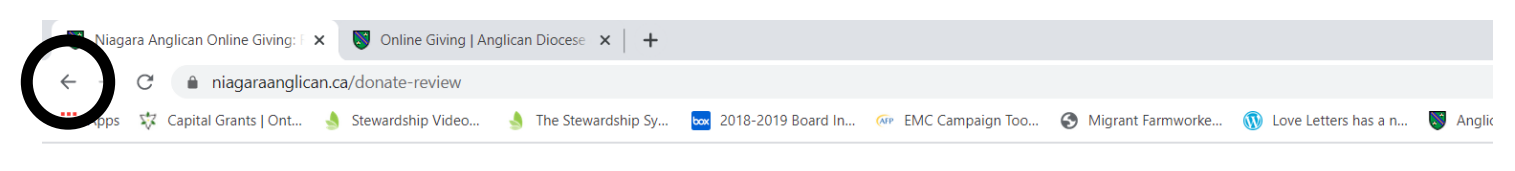

# Niagara Anglican Online Giving: Review

To ensure an accurate donation please review the information below.

Search

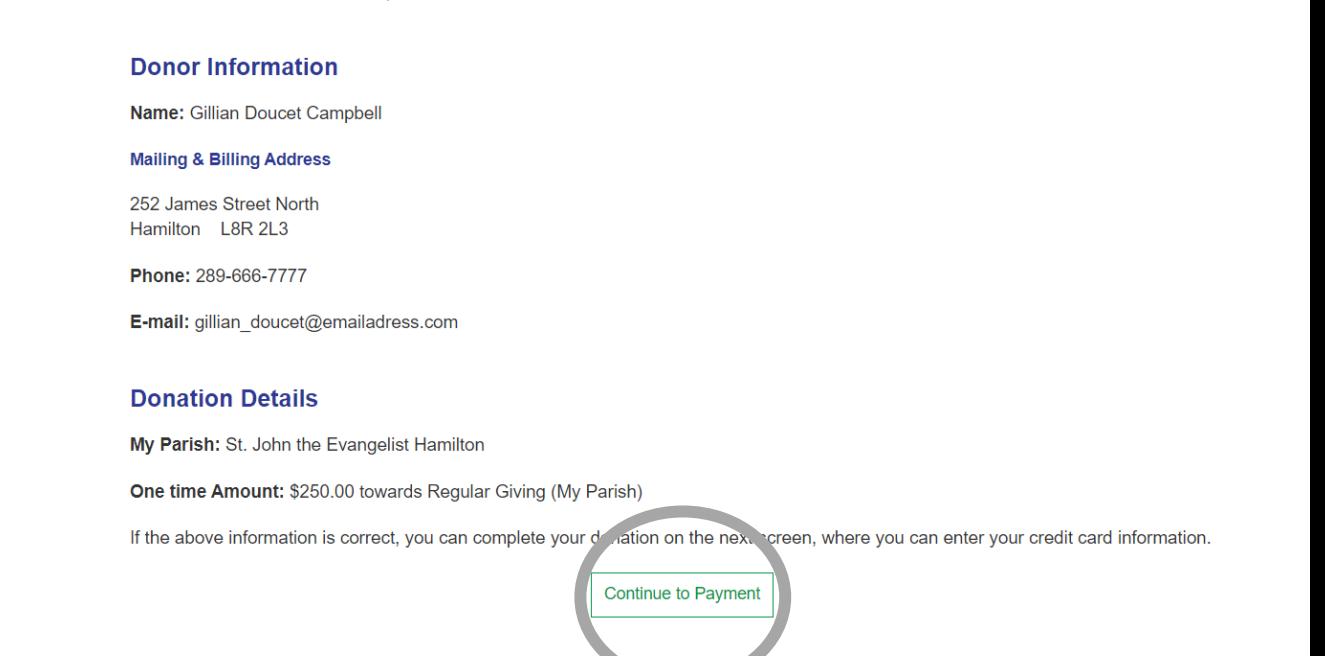

Search

Find a church

Donate

Please check it over to ensure your address is correct along with your rarish and the amount you want to give to your church. If everything is correct, please click "Continue to Payment". It is circled above in gray.

If you need to correct something, please click the back arrow. The back arrow is found at the top left of the webpage, as circled in black here. Correct the information and then, once it is updated click "Continue" found in the green box at the end of the form. Review the information again.

If it's correct, Click "Continue to Payment".

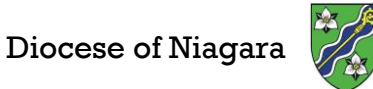

The page you are taken to will then look something like this:

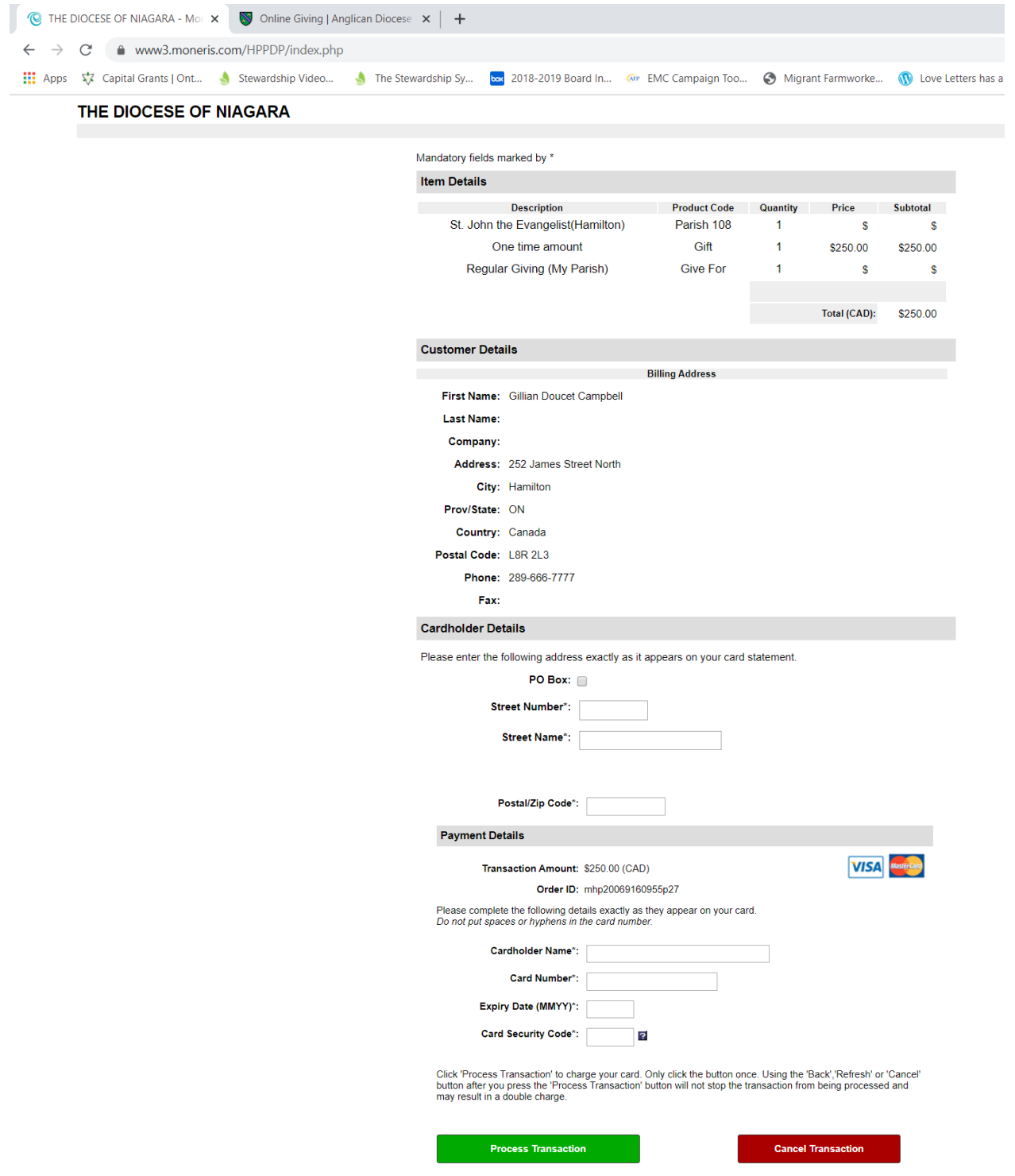

Please follow the prompts, filling in your credit card details on this secure webpage. Please ensure all fields are filled out including the Card Security Code (also known as the CSV or CVD). It is the 3-4-digit number found on the back of your credit card. Remember not to put spaces or hyphens. Once the form is all filled out please click the green box that says, "Process Transaction".

**Congratulations** – you have made a gift online to your Parish!

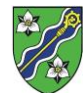